# 排除IM&P伺服器節點中缺少DRF元件的故障

### 目錄

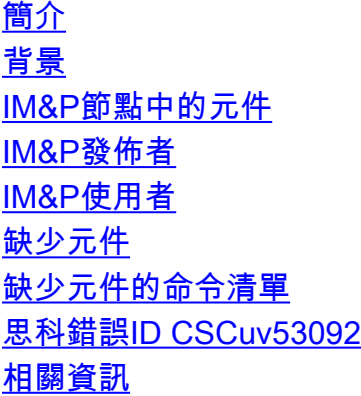

# 簡介

本文檔介紹如何在Unified Communications Manager IM and Presence(IM&P)中新增缺失元件。

# 背景

 當災難恢復系統(DRS)缺少元件時,必須找到並新增來自Unified Communications Manager IM and Presence(IM&P)的缺少元件。

# IM&P節點中的元件

該DRS提供了為所有IM和線上狀態節點執行數據備份的功能。有時,由於意外的內部伺服器錯誤 ,IM and Presence節點可能丟失某些導致DRF備份不成功的元件。IM and Presence節點必須擁有 這些元件才能成功執行備份任務。

### IM&P發佈者

--------------------------------------------- IM\_AND\_PRESENCE平台 IM\_AND\_PRESENCE CL IM\_AND狀態資料庫 IM\_AND\_PREFS IM\_AND\_PRESENCE XCP IM\_AND\_PRESENCE系統日誌 IM\_AND\_PRESENCE CDPAGT IM\_AND\_PRESENCE會議 IM AND PRESENCE蝙蝠 IM\_AND\_PRESENCE杯 IM\_AND\_PRESENCE報告器

### IM&P使用者

--------------------------------------------- IM\_AND\_PRESENCE報告器 IM\_AND\_PRESENCE杯 IM\_AND\_PRESENCE平台 IM\_AND\_PRESENCE CL IM\_AND\_PRESENCE XCP IM\_AND\_PRESENCE CDPAGT IM\_AND\_PRESENCE會議 IM\_AND\_PRESENCE系統日誌

DRS在其所有元件都完成時自動備份其所有元件,但是有時即時消息和線上狀態節點可能丟失某些 元件,並且該問題導致備份過程失敗。如果是這種情況,您可以在DRF日誌中看到此錯誤。

日誌檔案片段。

=====================================================

伺服器:IMPSub

功能: IM\_AND\_PRESENCE

元件:DB

完成時間:2020-08-21-09-29-27

結果代碼:1 — 請檢查元件日誌以瞭解更多詳細資訊。

結果字串:錯誤

=====================================================

#### 預備份

準備備份

所需空間= 9672860

df -k /tmp/db\_drf\_backup/ | grep -v檔案系統 | awk「{print }」

#### 準備備份

退出pre\_db\_backup

開始do\_db\_backup

命令執行/bin/chmod a+w /common/drf/db\_drf\_backup

命令執行/bin/touch /common/drf/db\_drf\_backup/drf\_ontape\_backup.gz

命令執行/bin/chmod 660 /common/drf/db\_drf\_backup/drf\_ontape\_backup.gz

命令執行/bin/chown informix:informix /common/drf/db\_drf\_backup/drf\_ontape\_backup.gz

正在建立資料庫的磁帶備份……

命令執行/bin/su - informix -c "ontape -s -L 0 | /bin/gzip > /common/drf/db\_drf\_backup/drf\_ontape\_backup.gz" 2>>/common/drf/backup.log

警告: ONCONFIG /usr/local/cm/db/informix/etc/onconfig.ccm不屬於user informix(uid=512)。

建立的drf\_ontape\_backup的大小為[28347431]

磁帶備份已完成!

正在啟動每個子上的子備份操作。

命令執行/usr/local/cm/bin/invoke\_sub\_backup.py /common/drf/backup.log /common/drf/status.txt

- 08/21/20 09:29:11 狀態檔案=/common/drf/status.txt
- 08/21/20 09:29:11 在子備份中
- 08/21/20 09:29:11 pub is impsub1.example.com
- 08/21/20 09:29:11 獲取子節點清單
- 08/21/20 09:29:11 在versionCheckOk中
- 08/21/20 09:29:20 良好使用者是['impsub1', 'impsub2']
- 08/21/20 09:29:20 處理節點實施1
- 08/21/20 09:29:20 將遠端過程呼叫給備用使用者,以管理節點imsub1
- 08/21/20 09:29:27 找不到子資料,節點影響1
- 08/21/20 09:29:27 do\_sub\_backup之後
- 08/21/20 09:29:27 impsub1子備份失敗
- 子備份失敗。
- 正在退出!
- ----> BEGIN Standard Output
- ----> END Standard Output
- ----> BEGIN Standard Error

----> END Standard Error

# 缺少元件

要檢視IM&P元件是否完成,請通過IM&P CLI在兩個節點中運行此命令。

#### • utils disaster\_recovery show\_registration nodename

其中nodename是節點的IP地址或其名稱。

# 缺少元件的命令清單

如果節點中缺少元件,則需要通過CLI建立根帳戶,以便使用特定的命令手動新增缺少的元件,每個 元件都針對缺少的元件。該清單顯示了命令及其特定路徑,該路徑適用於為右節點中缺少的每個元 件運行相應命令所需的每個元件:

● 記者。

python /usr/local/platform/bin/drfRegisterComponent.py -f IM\_AND\_PRESENCE -c REPORTER -e /common/drf/scripts/reporter/reporter\_error\_map.txt -s /common/drf/scripts/reporter/reporter\_script.xml -d /common/drf/scripts/reporter/reporter\_dependency.xml

● 杯子。

python /usr/local/platform/bin/drfRegisterComponent.py -f IM\_AND\_PRESENCE -c CUP -e /usr/local/sip/drf/epas/bin/epas\_error\_map.txt -s /usr/local/sip/drf/epas/bin/epas\_script.xml -d /usr/local/sip/drf/epas/bin/epas\_dependency.xml

● 蝙蝠。

python /usr/local/platform/bin/drfRegisterComponent.py -f IM\_AND\_PRESENCE -c BAT -e /common/drf/scripts/bat/bat\_error\_map.txt -s /common/drf/scripts/bat/bat\_script.xml -d /common/drf/scripts/bat/bat\_dependency.xml

● 平台.

python /usr/local/platform/bin/drfRegisterComponent.py -f IM\_AND\_PRESENCE -c PLATFORM -e /usr/local/platform/script/platform/platform\_error\_map.txt -s /usr/local/platform/script/platform/platform\_script.xml -d /usr/local/platform/script/platform/platform\_dependency.xml

 $\bullet$  CLM $\circ$ 

python /usr/local/platform/bin/drfRegisterComponent.py -f IM\_AND\_PRESENCE -c CLM -e /usr/local/platform/bin/clm/clm\_drf\_error\_map.txt -s /usr/local/platform/bin/clm/clm\_drf\_script.xml -d /usr/local/platform/bin/clm/clm\_drf\_dependency.xml

 $\cdot$  XCP.

python /usr/local/platform/bin/drfRegisterComponent.py -f IM\_AND\_PRESENCE -c XCP -e /usr/local/xcp/drf/cup\_xcp\_error\_map.txt -s /usr/local/xcp/drf/cup\_xcp\_script.xml -d /usr/local/xcp/drf/cup\_xcp\_dependency.xml

 $\cdot$  TCT.

python /usr/local/platform/bin/drfRegisterComponent.py -f IM\_AND\_PRESENCE -c TCT -e /usr/local/platform/script/tct/tct\_error\_map.txt -s /usr/local/platform/script/tct/tct\_script.xml -d /usr/local/platform/script/tct/tct\_dependency.xml

 $\cdot$  PREFS.

python /usr/local/platform/bin/drfRegisterComponent.py -f IM\_AND\_PRESENCE -c PREFS -e /usr/local/cm/bin/prefsdrf/prefs\_error\_map.txt -s /usr/local/cm/bin/prefsdrf/prefs\_script.xml -d

#### /usr/local/xcp/drf/prefs\_dependency.xml

• SYSLOGAGT。

python /usr/local/platform/bin/drfRegisterComponent.py -f IM\_AND\_PRESENCE -c SYSLOGAGT e /usr/local/cm/syslogagt/conf/syslogagt\_error\_map.txt -s /usr/local/cm/syslogagt/conf/syslogagt\_script.xml -d /usr/local/cm/syslogagt/conf/syslogagt\_dependency.xml

 $\cdot$  CDPAGT.

python /usr/local/platform/bin/drfRegisterComponent.py -f IM\_AND\_PRESENCE -c CDPAGT -e /usr/local/cm/cdpagt/conf/cdpagt\_error\_map.txt -s /usr/local/cm/cdpagt/conf/cdpagt\_script.xml -d /usr/local/cm/cdpagt/conf/cdpagt\_dependency.xml

● 資料庫。

python /usr/local/platform/bin/drfRegisterComponent.py -f IM\_AND\_PRESENCE -c DB -e /usr/local/cm/bin/database\_error\_map.txt -s /usr/local/cm/bin/database\_script.xml -d /usr/local/cm/bin/database\_dependency.xml

新增缺少的命令後,這些命令必須在再次運行後顯示。

• utils disaster recovery show registration nodename 任務完成後,必須啟動IM&P節點備份任務。

### 思科錯誤ID [CSCuv53092](https://tools.cisco.com/bugsearch/bug/CSCuv53092)

另一方面,如果新增的元件數超過預期,則DRF備份任務也會失敗。這是由Cisco錯誤ID [CSCuv53092](https://tools.cisco.com/bugsearch/bug/CSCuv53092)引起的,在該情況下,缺陷中提到的解決方法可解決此問題。

請參閱Cisco錯誤ID [CSCuv53092。](https://tools.cisco.com/bugsearch/bug/CSCuv53092)

注意:只有註冊的思科使用者才能訪問內部思科工具和錯誤資訊。

### 相關資訊

· [思科技術支援與下載](https://www.cisco.com/c/zh_tw/support/index.html)

#### 關於此翻譯

思科已使用電腦和人工技術翻譯本文件,讓全世界的使用者能夠以自己的語言理解支援內容。請注 意,即使是最佳機器翻譯,也不如專業譯者翻譯的內容準確。Cisco Systems, Inc. 對這些翻譯的準 確度概不負責,並建議一律查看原始英文文件(提供連結)。